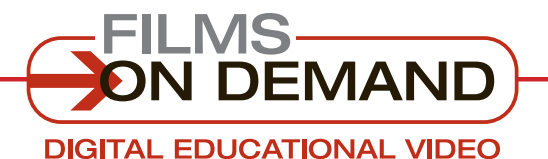

**Quick Start Guide**

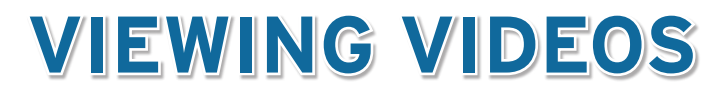

There are several ways to view videos from the browse or search results page.

# **When TITLES are displayed on the browse or search results page:**

**1.** Click on the "Play Video" icon or on the title to view the complete video.

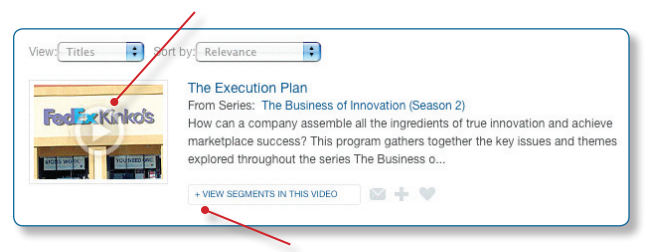

**2.** Or, click on the "+View segments in this video" link to display available segments. Click on a segment from the list to access that specific segment directly.

### **When SEGMENTS are displayed on the search results page:**

**1.** Click on the "Play Video" icon or on the name of a segment to to view the segment.

## **From the VIEW VIDEO page:**

- **1.** Click on the "Segments" tab to display available segments from the selected video. Click on a segment, and playback of that segment will begin automatically.
- **2.** Click on the "Full Title" tab, and then click on the program title. Playback will begin automatically from the beginning of the video.

# **Many videos support closed-captioning.**

#### **To view a video with closed-captioning:**

- **1.** Click on the closed-captioning icon, if one appears in the video player, to display the caption text once the video is playing.
- **2.** To turn the captions off, click on the closed-captioning icon again.

# **It's easy to control your video playback experience.**

- **1. To adjust the volume, mute the audio, or pause the video,** use the embedded video functions.
- **2. To view a video in full-screen mode,** click on the **a** icon next to the volume control.
	- To close full-screen mode, press the "Esc" button on your keyboard or click on the  $\blacksquare$  icon.

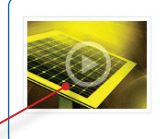

Matching the Size Scale of Biology Nanotechnology and the Environment-A Fred From Title: Clean, Green, and Unsee **Friendly Semina** In addition to using nanotechnology for packaging chicken, it is proposed that it could be used to test food for contamination... **M+ M** 

### FYI

All videos are optimized for mobile-friendly video playback on the iPad, iTouch, and iPhone.

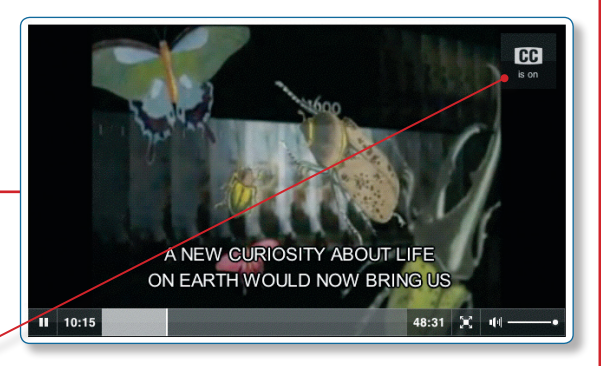

### FYI

Not all of the videos include closed-captioning. If the CC icon is not displayed, there is no closed-captioning available.